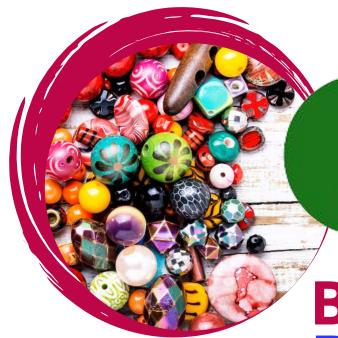

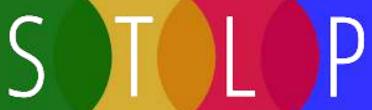

### Binary BRACELETS

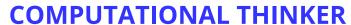

**Binary Code** is the way computer store information. Binary is a way of representing data using only two option (yes/no, true/false, 1/0). Each line of binary code is made of up 8 units called a **byte.** Each unit of the byte is called a **bit.** We can represent letters in the alphabet using binary code.

#### **CHALLENGE**

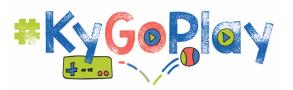

Create a bracelet that represents the first letter of your first name and the first letter of your last name.

- 1. Locate your letters on the Binary Decoder Key
- 2. Choose a color bead to represent the 0 bit (or the dark color)
- 3. Choose a color bead to represent the 1 bit (the white color)
- 4. Choose a color for a spacer between the letters
- 5. Cut and tie off the vinyl lacing on one side
- 6. String the beads onto the lacing being sure to put a spacer between the letters

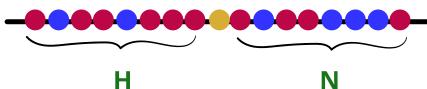

| IJ        |
|-----------|
|           |
| Unplugged |

| Name: | Date: |
|-------|-------|
| Name: | Date: |

#### **Binary Bracelets**

C O E

**Binary Decoder Key** 

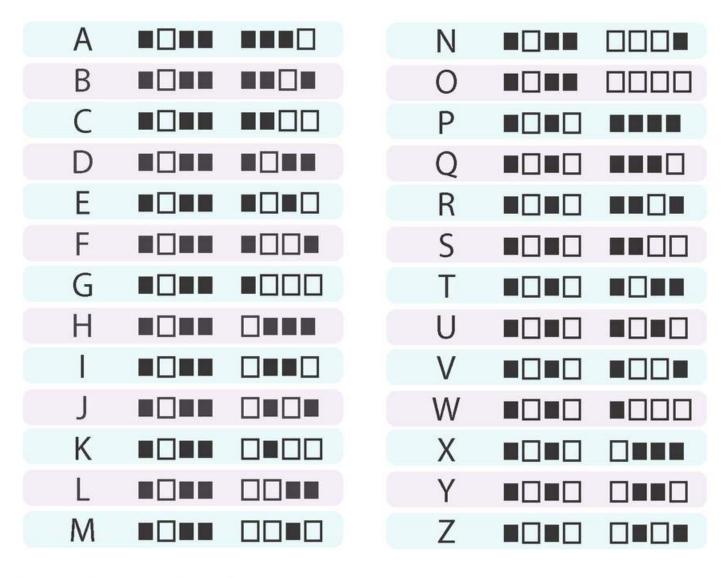

Find the first letter of your first name.

Fill in the squares of the bracelet below to match the pattern of the squares next to the letter that you found.

Cut the bracelet out and tape it around your wrist to wear it!

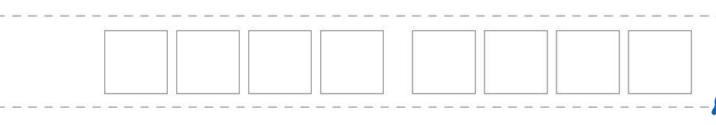

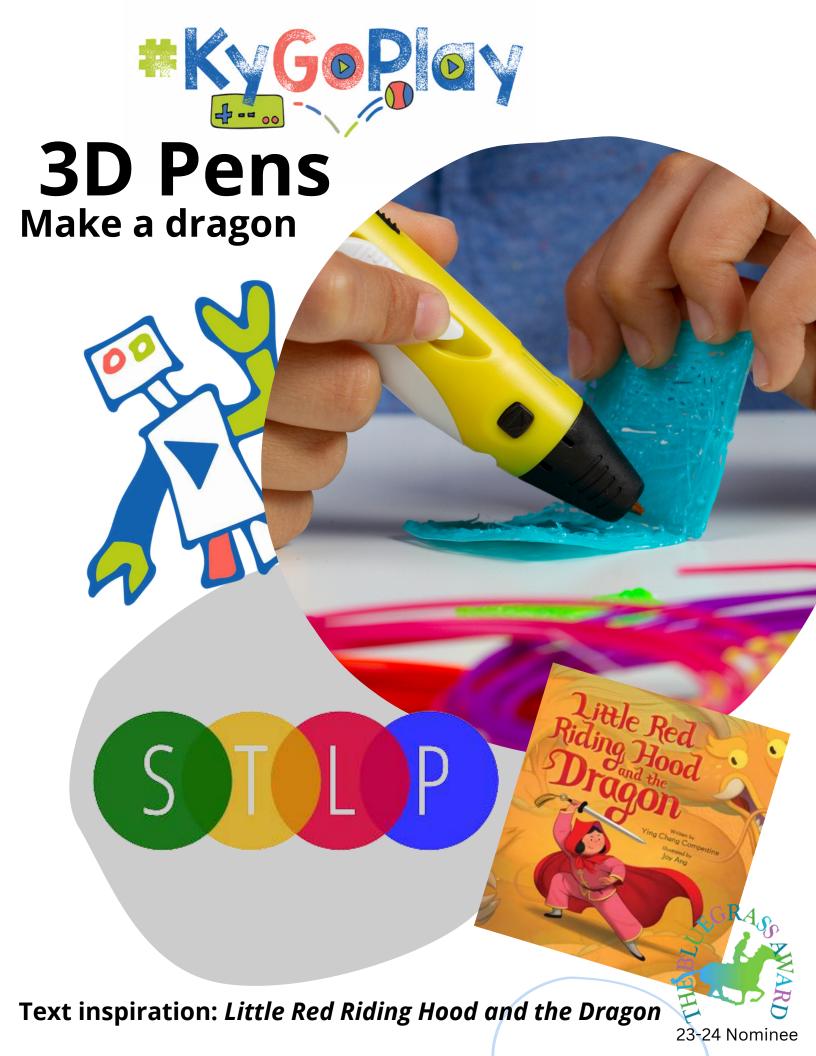

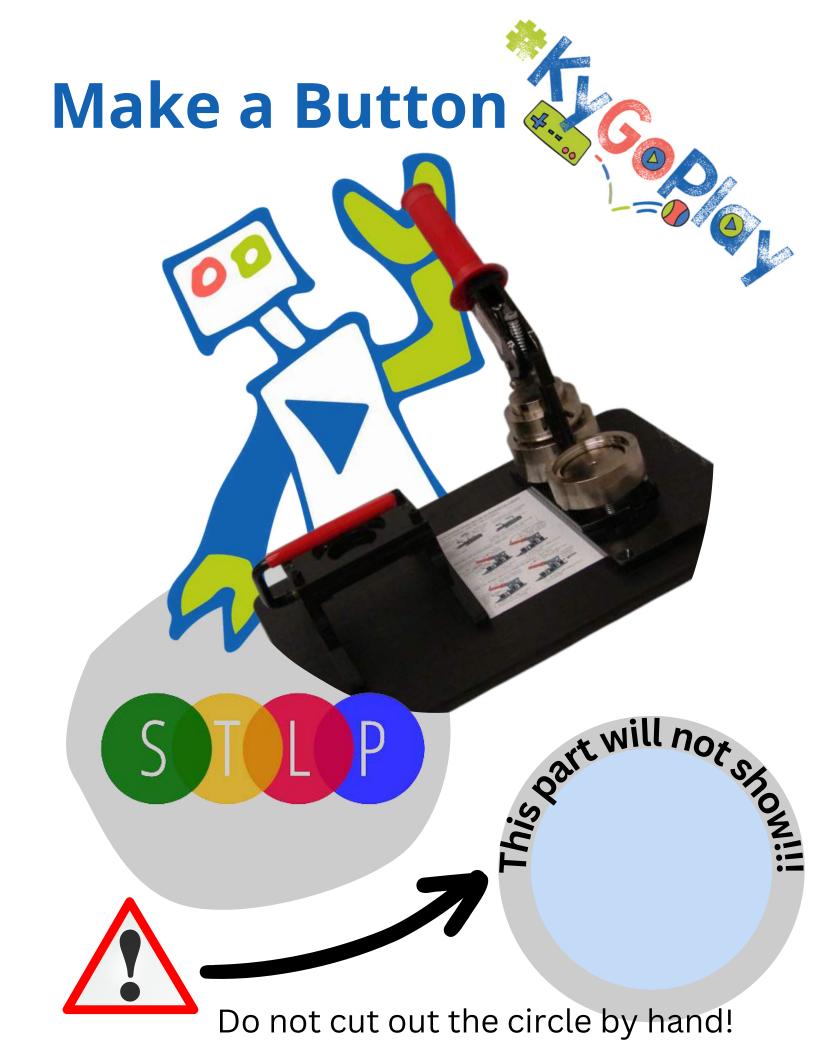

# STLP

## **Build Challenge**

#### **INNOVATIVE DESIGNER**

Build a tunnel, bridge, or road that would reduce the impact on

animal habitats

Some inspiration from: kevaplanks.com

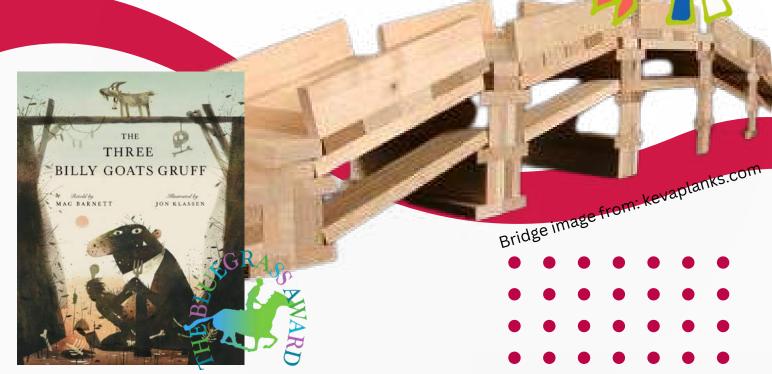

23-24 Nominee

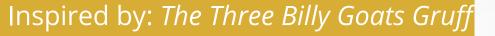

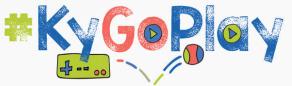

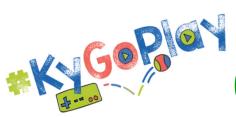

## Green Screen

**CREATIVE COMMUNICATOR** 

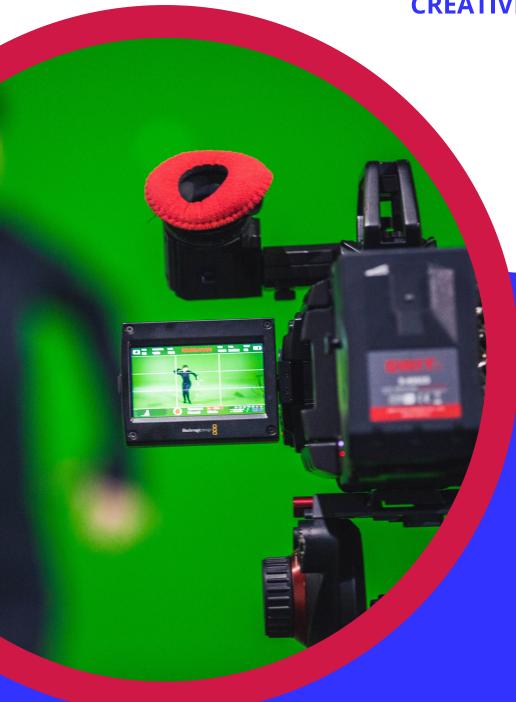

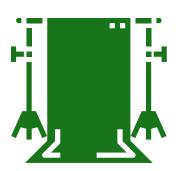

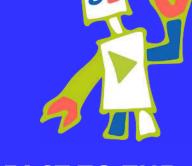

REACT TO THE SCENE AND RECORD

AIRDROP RECORDING TO YOUR IOS DEVICE

**APP USED: DOINK GREEN SCREEN** 

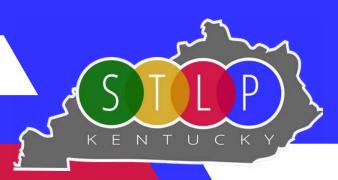

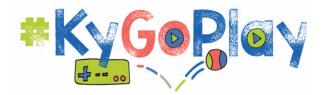

#### PUPPET MAKING

**KNOWLEDGE CONSTRUCTOR** 

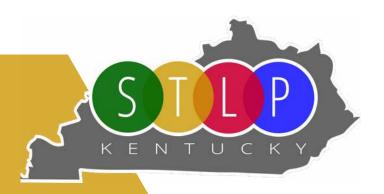

Create a puppet for Unicorn School

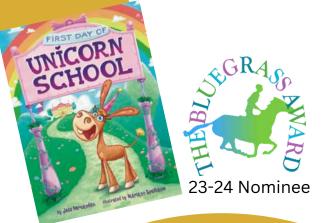

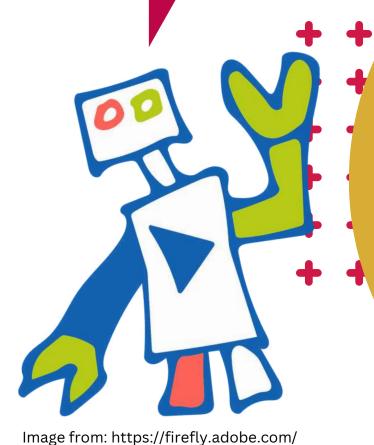

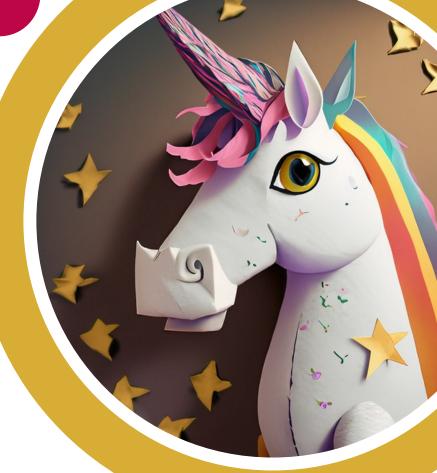

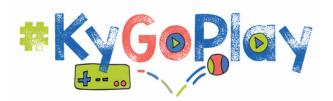

## LED THANK YOU

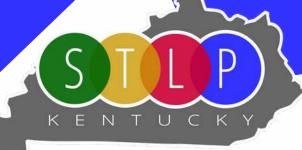

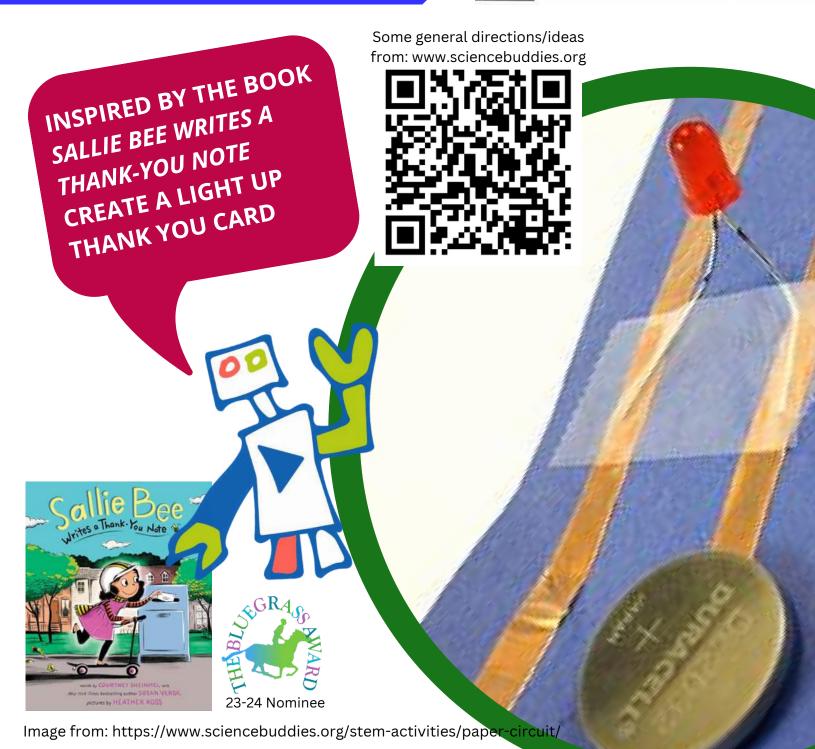

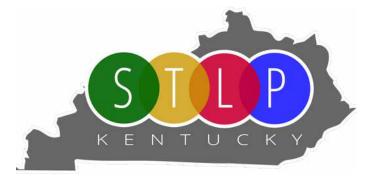

## **MICROBITS**

#### COMPUTATIONAL THINKER

OLD IS MR. TORTOISE,
PROGRAM A BIRTHDAY CAKE

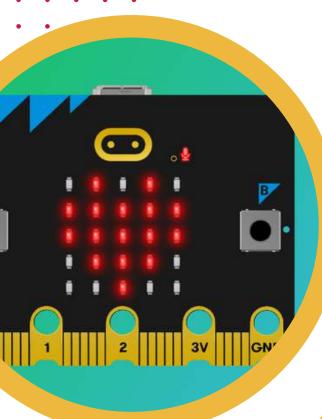

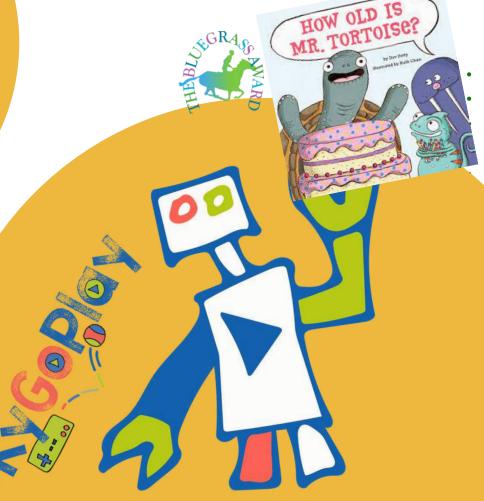

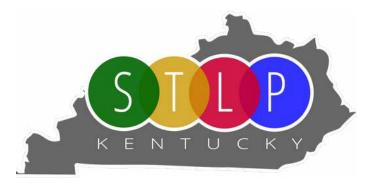

## MICROBITS

**BASICS** 

**//////** 

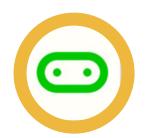

YOU ARE USING THE MICRO:BIT APP

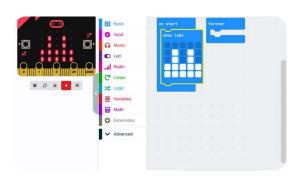

- Press Basic
- Drag "Show LEDs" into on Start
- Touch the boxes to create a cake with candles

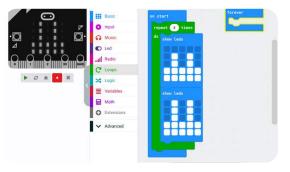

- Repeat the steps
- add another cake to make it look like it has lit candles
- Press Download

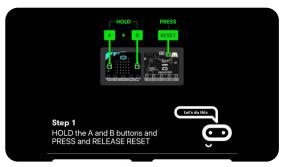

- Enter pairing mode by pressing and holding A and B and pressing and letting go of the Reset
  - Modify the code by trying something new
    - Choose a "Loop" to make the candles flash multiple times
    - Add a "Show String" that says Happy Birthday
    - Choose a different input mode
    - What else?

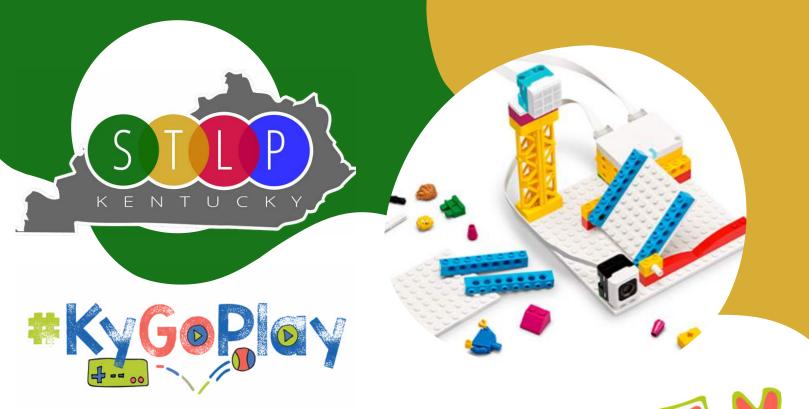

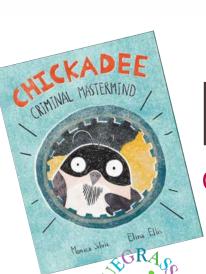

## Lego Robotics

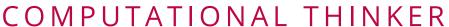

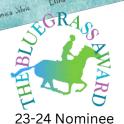

**LEGO SPIKE APP** 

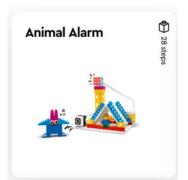

Use the building instructions for Animal Alarm in the Spike App to create a burglar alarm inspired by *Chickadee Criminal Mastermind* 

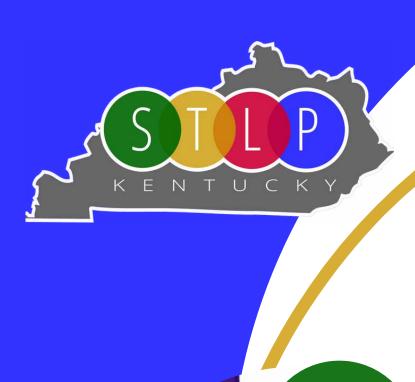

## **Explore LittleBits**

**Computational Thinker** 

Try the task cards

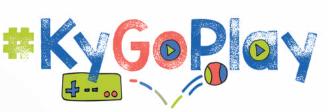

Learn about circuits

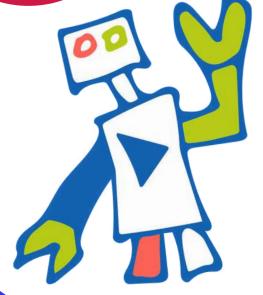

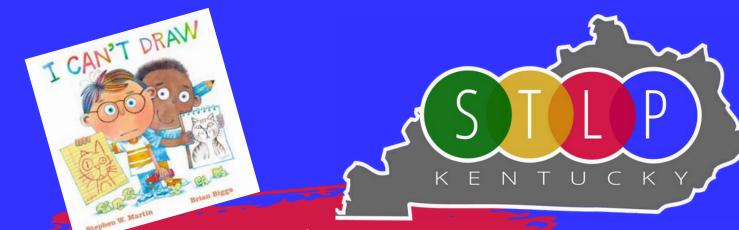

## ROBOT CHALLENGES

#### **Dash Robot**

Program Dash to draw - inspired by the book *I Can't Draw* by Stephen Martin

#### Sphero Mini Kit

Try your hand at getting the Sphero through the obstacles

#### **RVR** Robot

Deliver a Pizza to the destination. Inspired b the book *Pizza a Slice of History* by Greg Pizzoli

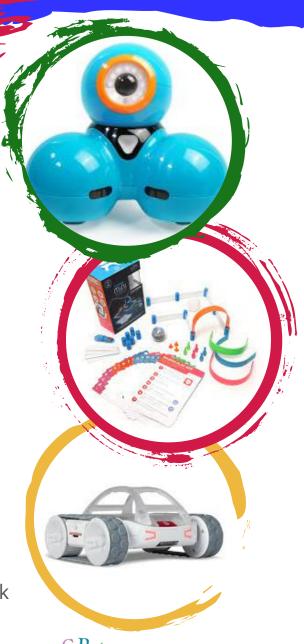

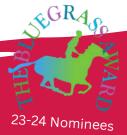